## **PageSpeed Insights**

#### **Mobile**

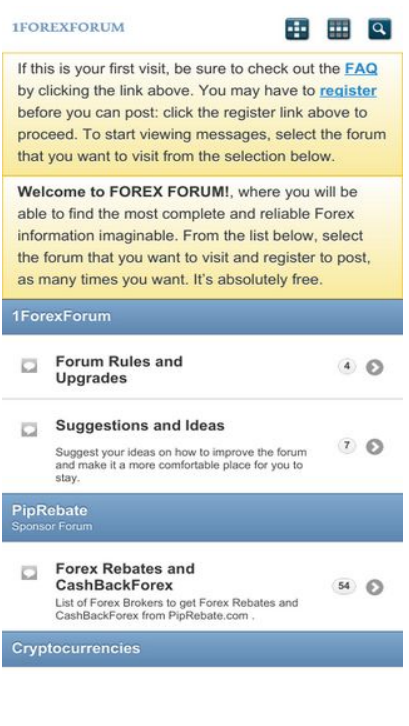

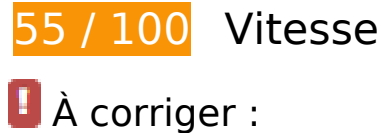

# **Éviter les redirections sur la page de destination**

Votre page contient 2 redirections. Ces dernières augmentent les délais de chargement des pages.

[Évitez les redirections sur la page de destination](http://sitedesk.net/redirect.php?url=https%3A%2F%2Fdevelopers.google.com%2Fspeed%2Fdocs%2Finsights%2FAvoidRedirects) pour la chaîne d'URL suivante.

- http://1forexforum.com/
- https://1forexforum.com/
- https://www.1forexforum.com/

**Éliminer les codes JavaScript et CSS qui bloquent l'affichage du contenu**

# **Mobile**

### **au-dessus de la ligne de flottaison**

Votre page contient 4 ressources de script et 2 ressources CSS qui bloquent l'affichage de votre page, et donc le retardent.

Aucune partie du contenu situé au-dessus de la ligne de flottaison sur votre page n'a pu être affichée avant que le chargement des ressources suivantes n'ait été terminé. Essayez de différer le chargement des ressources qui bloquent votre page, de les charger de manière asynchrone, ou d'intégrer les parties essentielles de ces ressources directement dans le code HTML.

[Supprimez les ressources JavaScript qui bloquent l'affichage](http://sitedesk.net/redirect.php?url=https%3A%2F%2Fdevelopers.google.com%2Fspeed%2Fdocs%2Finsights%2FBlockingJS) :

- https://ajax.googleapis.com/ajax/libs/jquery/1.6.4/jquery.min.js
- https://www.1forexforum.com/clientscript/vbulletin-mobile-init.js?v=422
- https://www.1forexforum.com/clientscript/jquery/jquery.mobile-1.0.vb.js?v=422
- https://www.1forexforum.com/clientscript/vbulletin-mobile.js?v=422

[Optimisez l'affichage des styles CSS](http://sitedesk.net/redirect.php?url=https%3A%2F%2Fdevelopers.google.com%2Fspeed%2Fdocs%2Finsights%2FOptimizeCSSDelivery) pour les URL suivantes :

- https://www.1forexforum.com/clientscript/jquery/jquery.mobile-1.0.min.css?v=422
- https://www.1forexforum.com/css.php?styleid=30&langid=1&d=1520999369&td=ltr&sheet =bbcode.css,editor.css,popupmenu.css,reset-fonts.css,vbulletin.css,vbulletinchrome.css,vbulletin-formcontrols.css,%20,metro\_theme\_prefooter\_blocks.css

 **À corriger éventuellement :** 

### **Exploiter la mise en cache du navigateur**

Si vous définissez une date d'expiration ou une durée de validité maximale pour les ressources statiques dans les en-têtes HTTP, vous indiquez au navigateur d'aller chercher les ressources déjà téléchargées sur le disque local plutôt que sur le réseau.

[Exploitez la mise en cache du navigateur](http://sitedesk.net/redirect.php?url=https%3A%2F%2Fdevelopers.google.com%2Fspeed%2Fdocs%2Finsights%2FLeverageBrowserCaching) pour les ressources suivantes pouvant être mises en cache :

https://www.1forexforum.com/clientscript/jquery/images/ajax-loader.png (délai d'expiration non spécifié)

#### **Mobile**

- https://www.1forexforum.com/clientscript/jquery/images/icons-36-white.png (délai d'expiration non spécifié)
- https://www.1forexforum.com/images/mobile/gridmenu.png (délai d'expiration non spécifié)
- https://www.1forexforum.com/images/mobile/login.png (délai d'expiration non spécifié)
- https://www.1forexforum.com/images/mobile/search.png (délai d'expiration non spécifié)
- https://www.1forexforum.com/images/mobile/vbulletin-logo.png (délai d'expiration non spécifié)
- https://www.1forexforum.com/images/statusicon/forum\_old-16.png (délai d'expiration non spécifié)
- https://ssl.google-analytics.com/ga.js (2 heures)

## **Réduire la taille des ressources CSS**

En compressant votre code CSS, vous pouvez libérer de nombreux octets de données et réduire les délais de téléchargement et d'analyse.

[Réduisez la taille des ressources CSS](http://sitedesk.net/redirect.php?url=https%3A%2F%2Fdevelopers.google.com%2Fspeed%2Fdocs%2Finsights%2FMinifyResources) suivantes afin de gagner 479 o (réduction de 11 %).

Une réduction de la taille de https://www.1forexforum.com/css.php?styleid=30&langid=1&d =1520999369&td=ltr&sheet=bbcode.css,editor.css,popupmenu.css,reset-fonts.css,vbulletin .css,vbulletin-chrome.css,vbulletin-formcontrols.css,%20,metro\_theme\_prefooter\_blocks.css pourrait libérer 479 o (réduction de 11 %) après compression.

## **Optimiser les images**

En choisissant un format approprié pour vos images et en les compressant, vous pouvez libérer de nombreux octets de données.

[Optimisez les images suivantes](http://sitedesk.net/redirect.php?url=https%3A%2F%2Fdevelopers.google.com%2Fspeed%2Fdocs%2Finsights%2FOptimizeImages) afin de réduire leur taille de 1,2 Ko (réduction de 56 %).

La compression de https://www.1forexforum.com/images/mobile/vbulletin-logo.png pourrait libérer 1,2 Ko (réduction de 56 %).

# **Afficher en priorité le contenu visible**

Votre page doit effectuer des allers-retours supplémentaires sur le réseau afin que la partie audessus de la ligne de flottaison s'affiche. Pour obtenir des performances optimales, réduisez la quantité de code HTML nécessaire à l'affichage de la partie au-dessus de la ligne de flottaison.

L'intégralité de la réponse HTML n'a pas été suffisante pour afficher le contenu de la partie audessus de la ligne de flottaison. En règle générale, cela signifie que des ressources supplémentaires, dont le chargement s'effectue après l'analyse syntaxique HTML, sont nécessaires à l'affichage du contenu de la partie au-dessus de la ligne de flottaison. [Donnez la priorité au](http://sitedesk.net/redirect.php?url=https%3A%2F%2Fdevelopers.google.com%2Fspeed%2Fdocs%2Finsights%2FPrioritizeVisibleContent) [contenu visible](http://sitedesk.net/redirect.php?url=https%3A%2F%2Fdevelopers.google.com%2Fspeed%2Fdocs%2Finsights%2FPrioritizeVisibleContent) nécessaire à l'affichage de la partie au-dessus de la ligne de flottaison en l'intégrant directement à la réponse HTML.

- Environ 7 % seulement du contenu final au-dessus de la ligne de flottaison a pu être affiché avec l'intégralité de la réponse HTML.
- Cliquez pour voir la capture d'écran avec seulement la réponse HTML : snapshot:6

# **4 règles approuvées**

### **Autoriser la compression**

Vous avez activé la compression. En savoir plus sur l'[activation de la compression](http://sitedesk.net/redirect.php?url=https%3A%2F%2Fdevelopers.google.com%2Fspeed%2Fdocs%2Finsights%2FEnableCompression).

### **Réduire le temps de réponse du serveur**

Votre serveur a répondu rapidement. En savoir plus sur l'[optimisation du temps de réponse du](http://sitedesk.net/redirect.php?url=https%3A%2F%2Fdevelopers.google.com%2Fspeed%2Fdocs%2Finsights%2FServer) [serveur.](http://sitedesk.net/redirect.php?url=https%3A%2F%2Fdevelopers.google.com%2Fspeed%2Fdocs%2Finsights%2FServer)

### **Réduire la taille des ressources HTML**

Vous avez réduit la taille de vos ressources HTML. En savoir plus sur la [réduction de la taille des](http://sitedesk.net/redirect.php?url=https%3A%2F%2Fdevelopers.google.com%2Fspeed%2Fdocs%2Finsights%2FMinifyResources) [ressources HTML.](http://sitedesk.net/redirect.php?url=https%3A%2F%2Fdevelopers.google.com%2Fspeed%2Fdocs%2Finsights%2FMinifyResources)

# **Réduire la taille des ressources JavaScript**

Vous avez réduit la taille de votre contenu JavaScript. En savoir plus sur la [réduction de la taille des](http://sitedesk.net/redirect.php?url=https%3A%2F%2Fdevelopers.google.com%2Fspeed%2Fdocs%2Finsights%2FMinifyResources) [ressources JavaScript](http://sitedesk.net/redirect.php?url=https%3A%2F%2Fdevelopers.google.com%2Fspeed%2Fdocs%2Finsights%2FMinifyResources).

**99 / 100** Expérience utilisateur

# **À corriger éventuellement :**

### **Dimensionner les éléments tactiles de manière appropriée**

Il est possible que certains des liens et des boutons présents sur votre page soient trop petits pour qu'un utilisateur puisse appuyer dessus sur un écran tactile. [Augmentez la taille de ces éléments](http://sitedesk.net/redirect.php?url=https%3A%2F%2Fdevelopers.google.com%2Fspeed%2Fdocs%2Finsights%2FSizeTapTargetsAppropriately) [tactiles](http://sitedesk.net/redirect.php?url=https%3A%2F%2Fdevelopers.google.com%2Fspeed%2Fdocs%2Finsights%2FSizeTapTargetsAppropriately) afin de proposer une meilleure expérience utilisateur.

Les éléments tactiles suivants sont proches d'autres éléments tactiles et il peut être nécessaire de les espacer davantage.

L'élément tactile <a href="https://www.1f…um.com/faq.php" class="ui-link">FAQ</a>, ainsi que 1 autres sont trop proches d'autres éléments tactiles final.

 **4 règles approuvées** 

### **Éviter les plug-ins**

Il semble que votre page n'utilise pas de plug-ins qui pourraient empêcher des plates-formes d'exploiter son contenu. [Pourquoi faut-il éviter les plug-ins ?](http://sitedesk.net/redirect.php?url=https%3A%2F%2Fdevelopers.google.com%2Fspeed%2Fdocs%2Finsights%2FAvoidPlugins)

# **Configurer la fenêtre d'affichage**

Votre page spécifie une fenêtre d'affichage qui correspond aux différentes dimensions des appareils, ce qui lui permet de s'afficher correctement sur tous les appareils. En savoir plus sur la [configuration des fenêtres d'affichage](http://sitedesk.net/redirect.php?url=https%3A%2F%2Fdevelopers.google.com%2Fspeed%2Fdocs%2Finsights%2FConfigureViewport).

# **Adapter la taille du contenu à la fenêtre d'affichage**

Le contenu de votre page s'affiche correctement dans la fenêtre d'affichage. En savoir plus sur l'[adaptation du contenu à la taille de la fenêtre d'affichage](http://sitedesk.net/redirect.php?url=https%3A%2F%2Fdevelopers.google.com%2Fspeed%2Fdocs%2Finsights%2FSizeContentToViewport).

## **Utiliser des tailles de police lisibles**

Le texte de votre page est lisible. En savoir plus sur l'[utilisation de tailles de police lisibles.](http://sitedesk.net/redirect.php?url=https%3A%2F%2Fdevelopers.google.com%2Fspeed%2Fdocs%2Finsights%2FUseLegibleFontSizes)

### **Ordinateur**

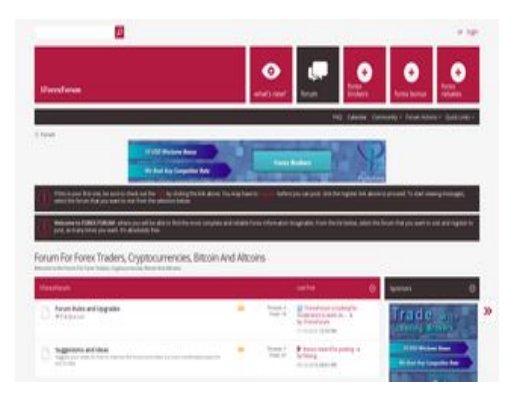

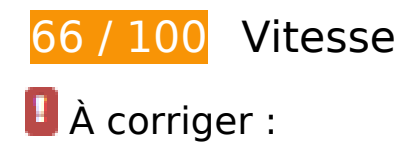

## **Exploiter la mise en cache du navigateur**

Si vous définissez une date d'expiration ou une durée de validité maximale pour les ressources statiques dans les en-têtes HTTP, vous indiquez au navigateur d'aller chercher les ressources déjà téléchargées sur le disque local plutôt que sur le réseau.

[Exploitez la mise en cache du navigateur](http://sitedesk.net/redirect.php?url=https%3A%2F%2Fdevelopers.google.com%2Fspeed%2Fdocs%2Finsights%2FLeverageBrowserCaching) pour les ressources suivantes pouvant être mises en cache :

https://www.1forexforum.com/images/icons/icon1.png (délai d'expiration non spécifié)

- https://www.1forexforum.com/images/icons/icon14.png (délai d'expiration non spécifié)
- https://www.1forexforum.com/images/icons/icon2.png (délai d'expiration non spécifié)
- https://www.1forexforum.com/images/metro/red/buttons/collapse\_40b.png (délai d'expiration non spécifié)
- https://www.1forexforum.com/images/metro/red/buttons/lastpost-right.png (délai d'expiration non spécifié)
- https://www.1forexforum.com/images/metro/red/misc/arrow.png (délai d'expiration non spécifié)
- https://www.1forexforum.com/images/metro/red/misc/close\_popup.png (délai d'expiration non spécifié)
- https://www.1forexforum.com/images/metro/red/misc/forum\_stats.png (délai d'expiration non spécifié)
- https://www.1forexforum.com/images/metro/red/misc/legend.png (délai d'expiration non spécifié)
- https://www.1forexforum.com/images/metro/red/misc/nav-icons-bg.png (délai d'expiration non spécifié)
- https://www.1forexforum.com/images/metro/red/misc/navbit-home.png (délai d'expiration non spécifié)
- https://www.1forexforum.com/images/metro/red/misc/notice-exclamation.png (délai d'expiration non spécifié)
- https://www.1forexforum.com/images/metro/red/misc/poll\_posticon.gif (délai d'expiration non spécifié)
- https://www.1forexforum.com/images/metro/red/misc/rss\_40b.png (délai d'expiration non spécifié)
- https://www.1forexforum.com/images/metro/red/misc/search-button-bg.png (délai d'expiration non spécifié)
- https://www.1forexforum.com/images/metro/red/misc/social-icons.png (délai d'expiration non spécifié)
- https://www.1forexforum.com/images/metro/red/misc/tab-collapsed.png (délai d'expiration non spécifié)
- https://www.1forexforum.com/images/metro/red/misc/vbulletin4\_logo.png (délai d'expiration non spécifié)
- https://www.1forexforum.com/images/metro/red/statusicon/category-16.png (délai d'expiration non spécifié)
- https://www.1forexforum.com/images/metro/red/statusicon/forum\_link-16.png (délai d'expiration non spécifié)
- https://www.1forexforum.com/images/metro/red/statusicon/forum\_new-16.png (délai d'expiration non spécifié)
- https://www.1forexforum.com/images/metro/red/statusicon/forum\_old-16.png (délai d'expiration non spécifié)
- https://www.1forexforum.com/images/metro/red/statusicon/forum\_old-48.png (délai d'expiration non spécifié)
- https://www.1forexforum.com/images/metro/red/statusicon/post\_old.png (délai d'expiration non spécifié)
- https://www.1forexforum.com/images/metro/red/statusicon/subforum\_old-48.png (délai d'expiration non spécifié)
- https://www.piprebate.com/Banners/GIFs/en/PipRebate-Bannershor\_1-height\_90-width\_728.gif (délai d'expiration non spécifié)
- https://www.piprebate.com/Banners/GIFs/en/PipRebate-Bannerssqr\_1-height\_300-width\_250.gif (délai d'expiration non spécifié)
- https://www.piprebate.com/images/logo/ForexMart.png (délai d'expiration non spécifié)
- https://www.piprebate.com/images/logo/HotForex.png (délai d'expiration non spécifié)
- https://www.piprebate.com/images/logo/LQDFX.jpg (délai d'expiration non spécifié)
- https://www.piprebate.com/images/logo/XM.png (délai d'expiration non spécifié)
- https://www.piprebate.com/images/logo/aaafx.png (délai d'expiration non spécifié)
- https://www.piprebate.com/images/logo/avatrade.png (délai d'expiration non spécifié)
- https://www.piprebate.com/images/logo/axitrader.png (délai d'expiration non spécifié)
- https://www.piprebate.com/images/logo/everfx.png (délai d'expiration non spécifié)
- https://www.piprebate.com/images/logo/fbs.jpg (délai d'expiration non spécifié)
- https://www.piprebate.com/images/logo/fidelis-capital-markets.png (délai d'expiration non spécifié)
- https://www.piprebate.com/images/logo/forex4you.png (délai d'expiration non spécifié)
- https://www.piprebate.com/images/logo/fortfs.png (délai d'expiration non spécifié)
- https://www.piprebate.com/images/logo/freshforex.png (délai d'expiration non spécifié)
- https://www.piprebate.com/images/logo/fxopen.png (délai d'expiration non spécifié)
- https://www.piprebate.com/images/logo/fxprimus.png (délai d'expiration non spécifié)
- https://www.piprebate.com/images/logo/fxpro.png (délai d'expiration non spécifié)
- https://www.piprebate.com/images/logo/instaforex.png (délai d'expiration non spécifié)
- https://www.piprebate.com/images/logo/justforex.png (délai d'expiration non spécifié)
- https://www.piprebate.com/images/logo/liteforex.png (délai d'expiration non spécifié)
- https://www.piprebate.com/images/logo/nordfx.png (délai d'expiration non spécifié)
- https://www.piprebate.com/images/logo/octafx.png (délai d'expiration non spécifié)
- https://www.piprebate.com/images/logo/paxforex.jpg (délai d'expiration non spécifié)
- https://www.piprebate.com/images/logo/pepperstone.png (délai d'expiration non spécifié)
- https://www.piprebate.com/images/logo/roboforex.png (délai d'expiration non spécifié)
- https://www.piprebate.com/images/logo/swiss-markets.png (délai d'expiration non spécifié)
- https://www.piprebate.com/images/logo/tickmill.png (délai d'expiration non spécifié)
- https://ssl.google-analytics.com/ga.js (2 heures)

## **Éliminer les codes JavaScript et CSS qui bloquent l'affichage du contenu au-dessus de la ligne de flottaison**

Votre page contient 8 ressources de script et 5 ressources CSS qui bloquent l'affichage de votre page, et donc le retardent.

Aucune partie du contenu situé au-dessus de la ligne de flottaison sur votre page n'a pu être affichée avant que le chargement des ressources suivantes n'ait été terminé. Essayez de différer le chargement des ressources qui bloquent votre page, de les charger de manière asynchrone, ou d'intégrer les parties essentielles de ces ressources directement dans le code HTML.

[Supprimez les ressources JavaScript qui bloquent l'affichage](http://sitedesk.net/redirect.php?url=https%3A%2F%2Fdevelopers.google.com%2Fspeed%2Fdocs%2Finsights%2FBlockingJS) :

- https://www.1forexforum.com/clientscript/yui/yuiloader-dom-event/yuiloader-domevent.js?v=422
- https://www.1forexforum.com/clientscript/yui/connection/connection-min.js?v=422
- https://www.1forexforum.com/clientscript/vbulletin-core.js?v=422
- https://ajax.googleapis.com/ajax/libs/jquery/1.6.4/jquery.min.js
- https://www.1forexforum.com/clientscript/vbulletin\_read\_marker.js?v=422
- https://www.1forexforum.com/clientscript/yui/animation/animation-min.js?v=422
- https://www.1forexforum.com/clientscript/vbulletin-sidebar.js?v=422

https://www.1forexforum.com/clientscript/vbulletin\_md5.js?v=422

[Optimisez l'affichage des styles CSS](http://sitedesk.net/redirect.php?url=https%3A%2F%2Fdevelopers.google.com%2Fspeed%2Fdocs%2Finsights%2FOptimizeCSSDelivery) pour les URL suivantes :

- https://www.1forexforum.com/css.php?styleid=79&langid=1&d=1520999370&td=ltr&sheet =bbcode.css,editor.css,popupmenu.css,reset-fonts.css,vbulletin.css,vbulletinchrome.css,vbulletin-formcontrols.css,%20,metro\_theme\_prefooter\_blocks.css
- https://fonts.googleapis.com/css?family=Open+Sans:400,300,600&subset=latin,cyrillic
- https://www.1forexforum.com/css.php?styleid=79&langid=1&d=1520999370&td=ltr&sheet =forumbits.css,forumhome.css,options.css
- https://www.1forexforum.com/css.php?styleid=79&langid=1&d=1520999370&td=ltr&sheet =sidebar.css,widgets.css,tagcloud.css
- https://www.1forexforum.com/css.php?styleid=79&langid=1&d=1520999370&td=ltr&sheet =additional.css

# **À corriger éventuellement :**

### **Éviter les redirections sur la page de destination**

Votre page contient 2 redirections. Ces dernières augmentent les délais de chargement des pages.

[Évitez les redirections sur la page de destination](http://sitedesk.net/redirect.php?url=https%3A%2F%2Fdevelopers.google.com%2Fspeed%2Fdocs%2Finsights%2FAvoidRedirects) pour la chaîne d'URL suivante.

- http://1forexforum.com/
- https://1forexforum.com/
- https://www.1forexforum.com/

## **Réduire la taille des ressources CSS**

En compressant votre code CSS, vous pouvez libérer de nombreux octets de données et réduire les délais de téléchargement et d'analyse.

#### **Ordinateur**

[Réduisez la taille des ressources CSS](http://sitedesk.net/redirect.php?url=https%3A%2F%2Fdevelopers.google.com%2Fspeed%2Fdocs%2Finsights%2FMinifyResources) suivantes afin de gagner 5,5 Ko (réduction de 23 %).

- Une réduction de la taille de https://www.1forexforum.com/css.php?styleid=79&langid=1&d =1520999370&td=ltr&sheet=bbcode.css,editor.css,popupmenu.css,reset-fonts.css,vbulletin .css,vbulletin-chrome.css,vbulletin-formcontrols.css,%20,metro\_theme\_prefooter\_blocks.css pourrait libérer 4,2 Ko (réduction de 27 %) après compression.
- Une réduction de la taille de https://www.1forexforum.com/css.php?styleid=79&langid=1&d =1520999370&td=ltr&sheet=forumbits.css,forumhome.css,options.css pourrait libérer 555 o (réduction de 21 %) après compression.
- Une réduction de la taille de https://www.1forexforum.com/css.php?styleid=79&langid=1&d =1520999370&td=ltr&sheet=additional.css pourrait libérer 485 o (réduction de 11 %) après compression.
- Une réduction de la taille de https://www.1forexforum.com/css.php?styleid=79&langid=1&d =1520999370&td=ltr&sheet=sidebar.css,widgets.css,tagcloud.css pourrait libérer 234 o (réduction de 17 %) après compression.

### **Réduire la taille des ressources HTML**

En compressant votre code HTML (y compris le code JavaScript et CSS intégré), vous pouvez libérer de nombreux octets de données et réduire les délais de téléchargement et d'analyse.

[Réduisez la taille des ressources HTML](http://sitedesk.net/redirect.php?url=https%3A%2F%2Fdevelopers.google.com%2Fspeed%2Fdocs%2Finsights%2FMinifyResources) suivantes afin de gagner 841 o (réduction de 16 %).

- Une réduction de la taille de https://www.piprebate.com/en/widget/forex-rebates pourrait libérer 427 o (réduction de 14 %) après compression.
- Une réduction de la taille de https://www.piprebate.com/en/widget/Sign-up pourrait libérer 414 o (réduction de 18 %) après compression.

### **Réduire la taille des ressources JavaScript**

En compressant votre code JavaScript, vous pouvez libérer de nombreux octets de données et réduire les délais de téléchargement, d'analyse et d'exécution.

#### **Ordinateur**

[Réduisez la taille des ressources JavaScript](http://sitedesk.net/redirect.php?url=https%3A%2F%2Fdevelopers.google.com%2Fspeed%2Fdocs%2Finsights%2FMinifyResources) suivantes afin de gagner 1,4 Ko (réduction de 20 %).

- Une réduction de la taille de https://www.1forexforum.com/clientscript/yui/animation/animation-min.js?v=422 pourrait libérer 965 o (réduction de 20 %) après compression.
- Une réduction de la taille de https://www.1forexforum.com/clientscript/vbulletin\_read\_marker.js?v=422 pourrait libérer 221 o (réduction de 15 %) après compression.
- Une réduction de la taille de https://www.1forexforum.com/clientscript/vbulletinsidebar.js?v=422 pourrait libérer 215 o (réduction de 22 %) après compression.

# **Optimiser les images**

En choisissant un format approprié pour vos images et en les compressant, vous pouvez libérer de nombreux octets de données.

[Optimisez les images suivantes](http://sitedesk.net/redirect.php?url=https%3A%2F%2Fdevelopers.google.com%2Fspeed%2Fdocs%2Finsights%2FOptimizeImages) afin de réduire leur taille de 54 Ko (réduction de 31 %).

- La compression de https://www.piprebate.com/images/logo/fbs.jpg pourrait libérer 15,5 Ko (réduction de 84 %).
- La compression de https://www.piprebate.com/images/logo/swiss-markets.png pourrait libérer 3,4 Ko (réduction de 27 %).
- La compression de https://www.piprebate.com/images/logo/justforex.png pourrait libérer 3,2 Ko (réduction de 37 %).
- La compression de https://www.piprebate.com/images/logo/LQDFX.jpg pourrait libérer 2,9 Ko (réduction de 50 %).
- La compression de https://www.piprebate.com/images/logo/avatrade.png pourrait libérer 2,7 Ko (réduction de 30 %).
- La compression de https://www.piprebate.com/images/logo/liteforex.png pourrait libérer 2,4 Ko (réduction de 45 %).
- La compression de https://www.piprebate.com/images/logo/fxpro.png pourrait libérer 2,2 Ko (réduction de 27 %).
- La compression de https://www.piprebate.com/images/logo/fortfs.png pourrait libérer 2,1 Ko (réduction de 22 %).
- La compression de https://www.piprebate.com/images/logo/freshforex.png pourrait libérer 2,1 Ko (réduction de 28 %).
- La compression de https://www.piprebate.com/images/logo/XM.png pourrait libérer 1,9 Ko

#### **Ordinateur**

(réduction de 27 %).

- La compression de https://www.piprebate.com/images/logo/HotForex.png pourrait libérer 1,8 Ko (réduction de 16 %).
- La compression de https://www.piprebate.com/images/logo/fxprimus.png pourrait libérer 1,8 Ko (réduction de 17 %).
- La compression de https://www.piprebate.com/images/logo/aaafx.png pourrait libérer 1,6 Ko (réduction de 18 %).
- La compression de https://www.piprebate.com/images/logo/axitrader.png pourrait libérer 1,5 Ko (réduction de 29 %).
- La compression de https://www.piprebate.com/images/logo/instaforex.png pourrait libérer 1,3 Ko (réduction de 16 %).
- La compression de https://www.piprebate.com/images/logo/forex4you.png pourrait libérer 1,3 Ko (réduction de 22 %).
- La compression de https://www.piprebate.com/images/logo/pepperstone.png pourrait libérer 1,2 Ko (réduction de 22 %).
- La compression de https://www.piprebate.com/images/logo/everfx.png pourrait libérer 1,1 Ko (réduction de 30 %).
- La compression de https://www.piprebate.com/images/logo/paxforex.jpg pourrait libérer 1 Ko (réduction de 24 %).
- La compression de https://www.piprebate.com/images/logo/nordfx.png pourrait libérer 1 Ko (réduction de 13 %).
- La compression de https://www.piprebate.com/images/logo/roboforex.png pourrait libérer 784 o (réduction de 15 %).
- La compression de https://www.piprebate.com/images/logo/fxopen.png pourrait libérer 421 o (réduction de 12 %).
- La compression de https://www.1forexforum.com/images/metro/red/misc/noticeexclamation.png pourrait libérer 207 o (réduction de 21 %).
- La compression de https://www.1forexforum.com/images/metro/red/misc/vbulletin4\_logo.png pourrait libérer 193 o (réduction de 21 %).
- La compression de https://www.1forexforum.com/images/metro/red/misc/search-buttonbg.png pourrait libérer 187 o (réduction de 19 %).
- La compression de https://www.1forexforum.com/images/metro/red/misc/tab-collapsed.png pourrait libérer 153 o (réduction de 26 %).
- La compression de https://www.1forexforum.com/images/metro/red/statusicon/forum\_link-16.png pourrait libérer 113 o (réduction de 38 %).
- La compression de

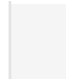

https://www.1forexforum.com/images/metro/red/buttons/collapse\_40b.png pourrait libérer 109 o (réduction de 28 %).

 **3 règles approuvées** 

### **Autoriser la compression**

Vous avez activé la compression. En savoir plus sur l'[activation de la compression](http://sitedesk.net/redirect.php?url=https%3A%2F%2Fdevelopers.google.com%2Fspeed%2Fdocs%2Finsights%2FEnableCompression).

### **Réduire le temps de réponse du serveur**

Votre serveur a répondu rapidement. En savoir plus sur l'[optimisation du temps de réponse du](http://sitedesk.net/redirect.php?url=https%3A%2F%2Fdevelopers.google.com%2Fspeed%2Fdocs%2Finsights%2FServer) [serveur.](http://sitedesk.net/redirect.php?url=https%3A%2F%2Fdevelopers.google.com%2Fspeed%2Fdocs%2Finsights%2FServer)

### **Afficher en priorité le contenu visible**

Le contenu situé au-dessus de la ligne de flottaison doit s'afficher en priorité. En savoir plus sur l'[affichage du contenu prioritaire.](http://sitedesk.net/redirect.php?url=https%3A%2F%2Fdevelopers.google.com%2Fspeed%2Fdocs%2Finsights%2FPrioritizeVisibleContent)